## **How to Use Facebook to Raise Funds for Support Connection**

**Are you using Facebook to stay in touch with your family and friends?**

**Now you can ask them (your Facebook friends) to donate to Support Connection directly on Facebook!**

## **Follow these simple stepsto get started:**

- Log in to your Facebook account.
- Type "Support Connection, Inc." into the search box at the top. When our name pops up, click on it to open our page.
- Click the "**Fundraisers**" tab. Then, where it says "Create a Fundraiser," click "**Raise Money**."

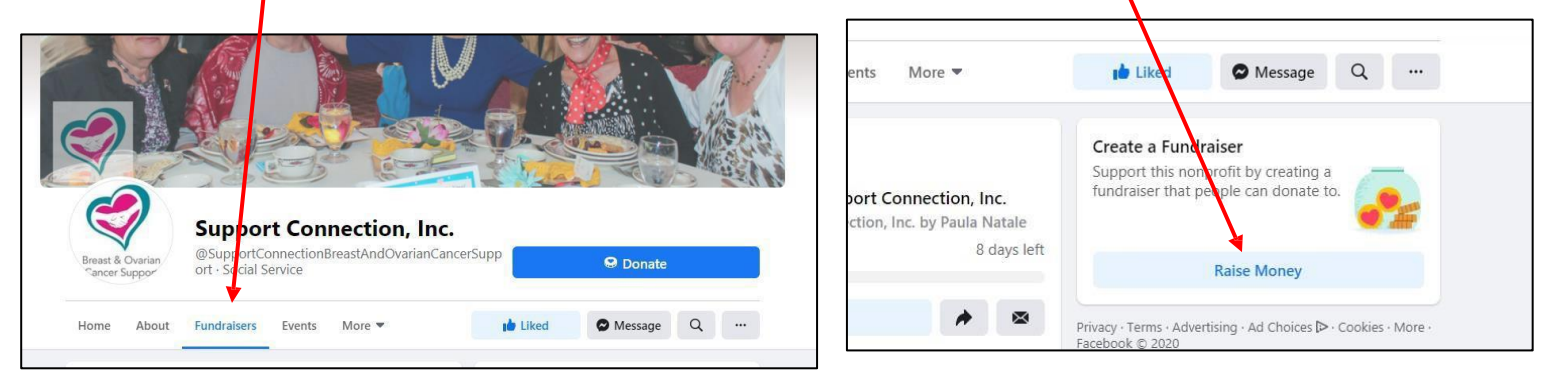

## **As you create your fundraiser, follow these simple hintsto make it as successful as possible:**

- **Set a goal:** Facebook will automatically enter a fundraising goal of \$200, but you can set any goal you want to! Just type the amount in the box labeled "How much money do you want to raise?"
- **Choose an end date:** Facebook will automatically choose a date when your fundraiser will stop accepting donations, which is only 2 weeks after you start. But you can set it for a longer period! Just choose a date in the box labeled "When should your fundraiser end?"
- **Name and describe your fundraiser:** Choose a title that explains why you're raising money. Example: "Mary's 2023 Support-A-Walk Fundraiser." Then, in the box labeled "Why are you raising money?" feel free to add some of your personal reasons.
- **Choose a photo:** Choose a photo that your Facebook friends will recognize and relate to!
- **Invite,share, thank and comment:** Follow the promptsto *invite* people to donate. *Share* it on your timeline….. as often as it takes to reach your goal. *Thank* your donors, and write *comments*in your fundraiser often too; that will remind the people you've invited to donate.